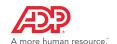

## To Access Your Input Schedule:

1. Select Payroll Schedule from the Payroll menu options

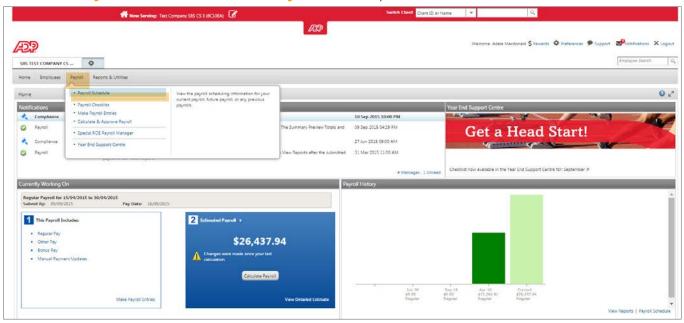

2. Click on the Calendar tab

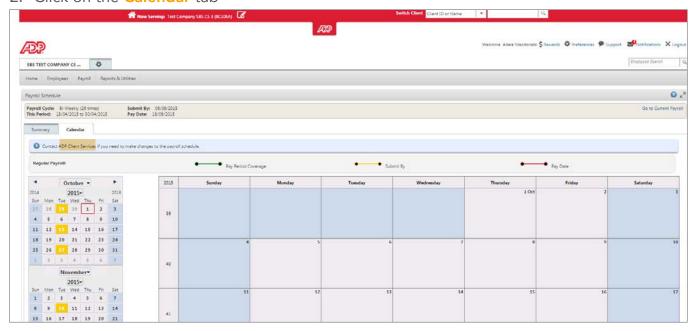

**NOTE:** To change your payroll schedule please contact client services

The input dates will be highlighted in Yellow with the corresponding pay dates in Red. The payroll must be submitted by 5 pm local time on the company's designated input date.